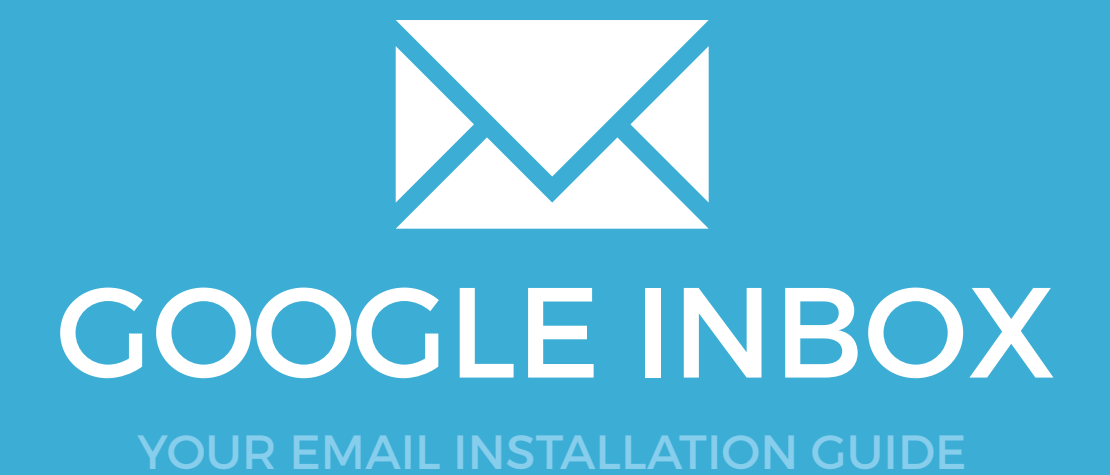

## Installing your email signature in

<sup>148</sup> GOOGLE INBOX

Please have your provided HTML file available and ready to install. Then simply follow the steps below to have your signature set-up in Google Inbox within minutes.

**IMPORTANT:** Rich Text is not officially supported by Google Inbox so your email signature may not work correctly. If your email address uses a google domain (@gmail.com) then it will work, if you are using a personal domain (@yourwebsite.com) then it may not work.

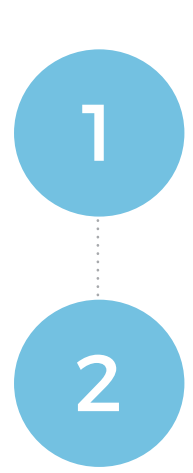

#### STEP ONE

Open your provided Email Signature HTML file in your web browser.

#### STEP TWO

Now that your email signature is open in a new window, press **Ctrl + A** to highlight the signature, then press **Ctrl + C** to copy the signature.

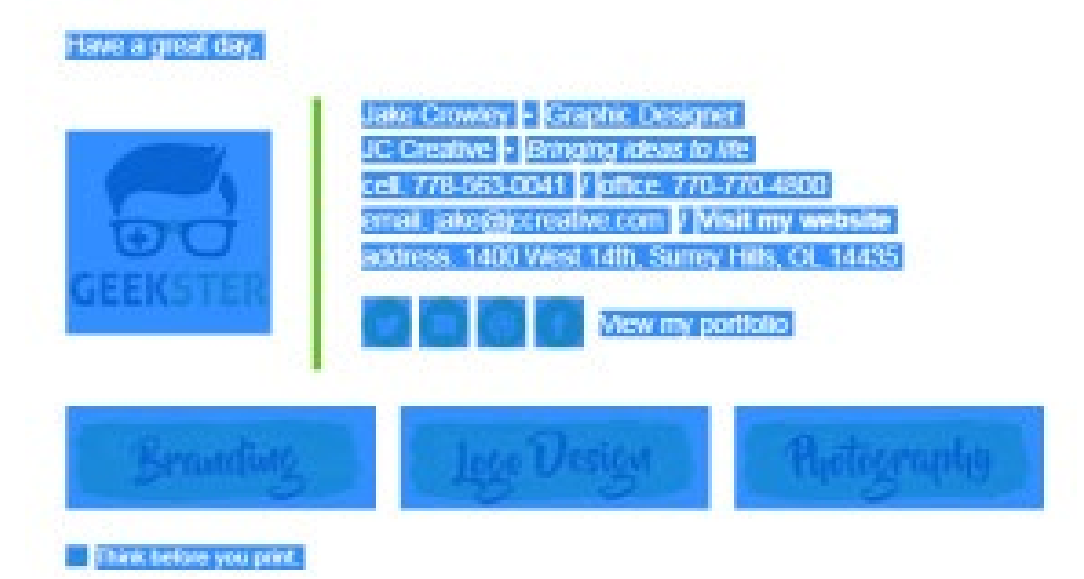

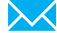

# Installing your email signature in

# GOOGLE INBOX

#### STEP THREE Google Login to your **Google Inbox** Account. 3 One account. All of Google. Once logged in, click on the menu icon in the top left hand corner, next "Inbox" to Sign in to continue to Gmail open the left side menu. Enter your email **Nevi** Need help' Create account One Google Account for everything Google GMEDAND STEP FOUR Scroll to the bottom of the left side menu, until you 4  $+$ Create new. see **Settings**. Click on **Settings**. ù Settings Help & Feedback ⋒

STEP FIVE

5

 $\boldsymbol{\times}$ 

Once settings is opened, click on **Signature** to open the signature settings.

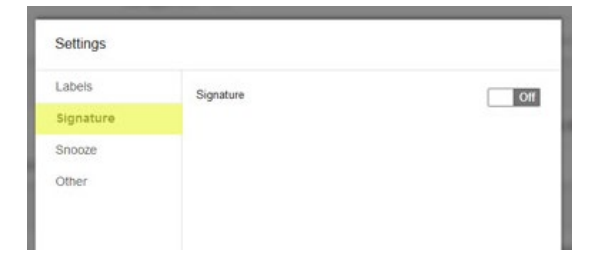

Installing your email signature

## Installing your email signature in

150 GOOGLE INBOX

STEP SIX

6

7

Turn on the signature and then click into the box that says **Type your signature**.

When your cursor is inside this box, press **Ctrl + V** to paste your email signature. Press **Done** when you are finished.

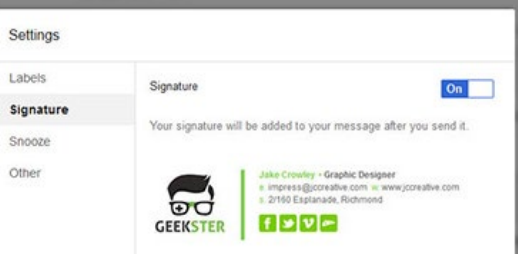

#### STEP SEVEN

Your email signature is now installed and ready to send with every email.

**NOTE:** Due to the way Google Inbox works, your email signature will not display when composing a new email. You can send yourself a test email to ensure that it's installed and sending correctly.

### All done! Your email signature is now installed within Google Inbox!

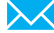